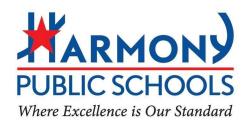

## Harmony Supporting Top Educators Program (H-STEP) SLO Submission Checklist for Non-Tested Teachers

## START an SLO - Steps #1-8 (due November 18, 2019)

- 1. Create a Google folder for your own SLO documents.
- 2. Complete **SLO** template.
- 3. Create assessment documents (one of the 3 options below):
  - a. Pre-/Post-Test: Form A & Form B
  - b. Portfolio: Portfolio assignment definition & Rubric
  - c. Performance Task / PBL: Activity/Assignment hand-out & Rubric
- 4. Share your SLO template and assessment documents with two (2) peer reviewers (see next step).
- 5. Collect <u>SLO Rubrics</u> from your peer reviewers (#1 = SLO Lead Teacher, #2 = Instructional Coach)
- 6. Drop all documents from items #2, #3, and #5 to your SLO Google folder and share with your designated <u>SLO reviewer</u>.
- 7. Complete **SLO Submission Form**.
- 8. Collect pre-instruction scores upon receiving SLO approval.

## SUBMIT a completed SLO - Steps #9-13 (due May 15, 2020)

- 9. Collect post-instruction scores after at least one semester of instruction.
- 10. Complete **SLO Scoresheet** for all students with pre-/post-instruction scores.
- 11. Download student rosters from Skyward for all SLO classes.
- 12. Scan and zip all graded student assessments from pre-post-instruction data (see step #3).
- 13. Drop all documents from items #10, #11, and #12 into your SLO Google folder.

## **FINAL Submission instructions:**

- 1. Create your own Google folder and include your name and course/grade level. Sample folder name: "John Doe\_GR6\_Social Studies"
- 2. Drop all required documents into your folder.
- 3. Share your SLO folder via Google with your designated SLO reviewer with 'Edit' access.